# **Sistem Informasi Manajemen Tanda Tangan Elektronik untuk Menghidari Pemalsuan Tanda Tangan**

*Joseph Dedy Irawan 1) , Imam Satrio 2), Muhammat Misbachul Munir 3), Randi Kristian Putra 4)*

*1,2,3,4) Teknik Informatika, Institut Teknologi Nasional Malang Jl. Raya Karanglo Km. 2 Malang Email : [joseph@lecturer.itn.ac.id](mailto:joseph@lecturer.itn.ac.id)*

**Abstrak.** Tanda tangan merupakan salah satu bukti bawah seseorang menyetujui atau pengesahkan dari sebuah dokumen, mengingat pada masa pandemi ini banyak aktifitas yang dilakukan secara online, diantaranya adalah proses pembimbingan mahasiswa, dimana pada akhir dari proses pembimbingan, mahasiswa akan membuat laporan yang akan disahkan oleh dosen pembimbing, dengan cara menandatangani lembar pengesahan. Karena proses bimbingan dilakukan secara online, maka tanda tangan biasanya diberikan ke mahasiswa dalam bentuk file scan tanda tangan, hal ini akan sangat rawan terhadap penyalagunaan file tanda tangan tersebut, ada mahasiswa yang nakal memanfaatkan file tanda tangan dari dosen untuk dibubuhkan pada lembar pengesahan, walaupun mahasiswa tersebut tidak melakukan asistensi ke dosen yang bersangkutan. Oleh karena itu dipelukan suatu sistem informasi yang dapat melakukan pengecekan terhadap tanda tangan yang dibubuhkan dosen dalam bentuk file pada lembar pengesahan laporan mahasiswa. Hasil dari penelitian ini berupa sebuah sistem informasi dimana tanda tangan berupa sebuah QRCode yang dapat discan, saat discan QRCode ini menghasilkan sebuah link web, dimana link ini akan menunjukkan rincian detail dari setiap QRCode Tanda tangan yang diberikan dosen ke mahasiswa, sehingga mahasiswa tidak dapat asal tempel file tanda tangan, karena setiap CRCode memiliki keterangan yang lengkap dan detail.

*Katakunci: Tanda Tangan Elektronik, Pembimbingan Online, Pemalsuan Tanda Tangan*

#### **1. Pendahuluan**

Pada masa pandemi pemerintah mengeluarkan peraturan agar perkuliahan dilaksanakan secara online [1], berbagai media digunakan dosen dalam perkuliahan online, dari yang paling mudah dan paling banyak digunakan adalah WhatsApp kemudian disusul oleh Zoom dan Google Classroom [2], salah satu aplikasi yang cukup bagus untuk pembelajaran online adalah moodel [3], dimana aplikasi pembelajaran ini menawarkan berbagai macam fitur diantaranya quiz, tugas, presensi, upload dan download materi kuliah, ujian, dan banyak lagi fitur lainnya. Tidak hanya pada perkuliahan, proses bimbingan Praktikum, PKN dan Skripsi dengan terpaksa harus dilaksanakan juga secara online, proses bimbingan ini dapat dilakukan dengan berbagai cara seperti proses perkuliahan, bisa dilakukan dengan menggunakan zoom, google meet dan WhatsApp [4], aplikasi berbasis web untuk proses bimbingan skripsi juga sudah dibuat di beberapa tempat [5,6] dengan harapan proses bimbingan bisa menjadi lebih baik dan dapat dimonitor dengan mudah. Pada proses pembimbingan secara online ini akan muncul permasalahan pada saat dosen harus menandatangani lembar pengesahan dari laporan praktikum, PKN dan Skripsi, proses ini dilakukan dengan cara dosen mencetak lembar pengesahan, kemudian dosen membubuhkan tanda tangan, kemudian memindai lembar pengesahan dan mengirimkan ke mahasiswa, akan tetapi yang lebih sering dilakukan oleh dosen adalah membubuhkan file tanda tangan ke file lembar pengesahan dan mengirimkan ke mahasiswa, sehingga tanda tangan dosen tersebut dapat dengan mudah dicopy oleh mahasiswa dan dapat disalahgunakan seperti pemalsuan tanda tangan [7], administrasi program studi tidak dapat membedakan apakah tanda tangan dosen pembimbing benar-benar diberikan oleh dosen atau ditempel sediri oleh mahasiswa. Oleh karena itu dibutuhkan sebuah sistem untuk melakukan verifikasi apakah dosen benar-benar memberikan tanda tangan, dengan membuat sebuah sistem informasi tanda tangan digital yang diterapkan untuk mengesahkan lembar pengesahan bimbingan, tanda tangan ini dibuat dalam bentuk QRCode, dimana saat discan QRCode ini akan menghasilkan sebuah link web, jika dibuka akan dimunculkan data apakah dosen benar-benar memberikan persetujuan untuk laporan tersebut.

Seminar Nasional 2022 SENIATI 2022 METAVERSE: Peluang Dan Tantangan Pendidikan Tinggi **ISSN 20085-1218** ISSN 2085-4218 Di Era Industri 5.0 ITN Malang, 13 Juli 2022

# **2. Pembahasan**

#### **2.1. Flowchar User**

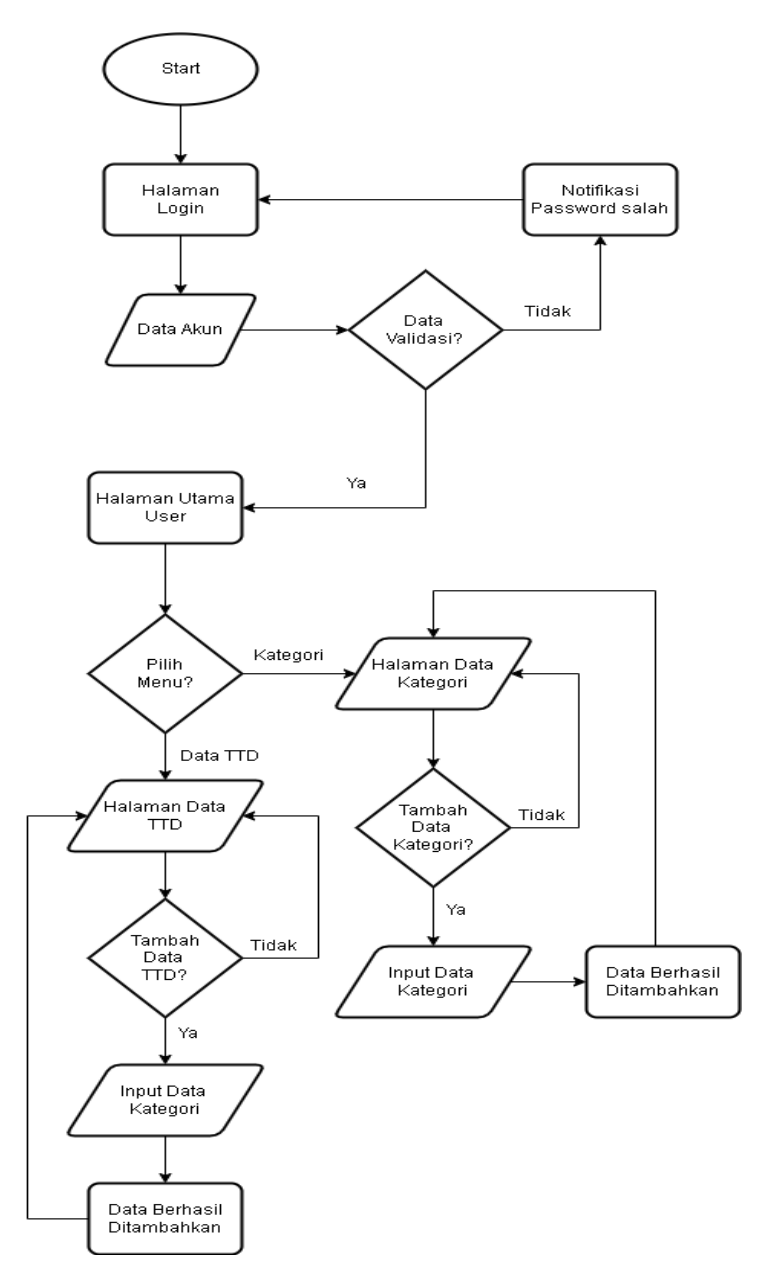

Gambar 1. Flowchart User

Pada gambar 1 merupakan flowchart untuk user, dimana user menginputkan username dan password pada halaman login, jika username dan password yang diinputkan salah akan muncul notifikasi kesalahan tetapi jika username dan password yang diinputkan benar maka user akan masuk ke halaman utama user. Di halaman utama user, user dapat memilih beberapa menu, jika user memilih menu Data TTD maka user akan masuk kedalam halaman Data TTD. Dihalaman data TTD user dapat menambahkan data TTD. Tetapi jika user memilih menu data kategori maka user akan masuk kedalam halaman Data kategori. Dihalaman data kategori user dapat menambahkan beberapa kategori.

# **2.2. Flowchart Admin**

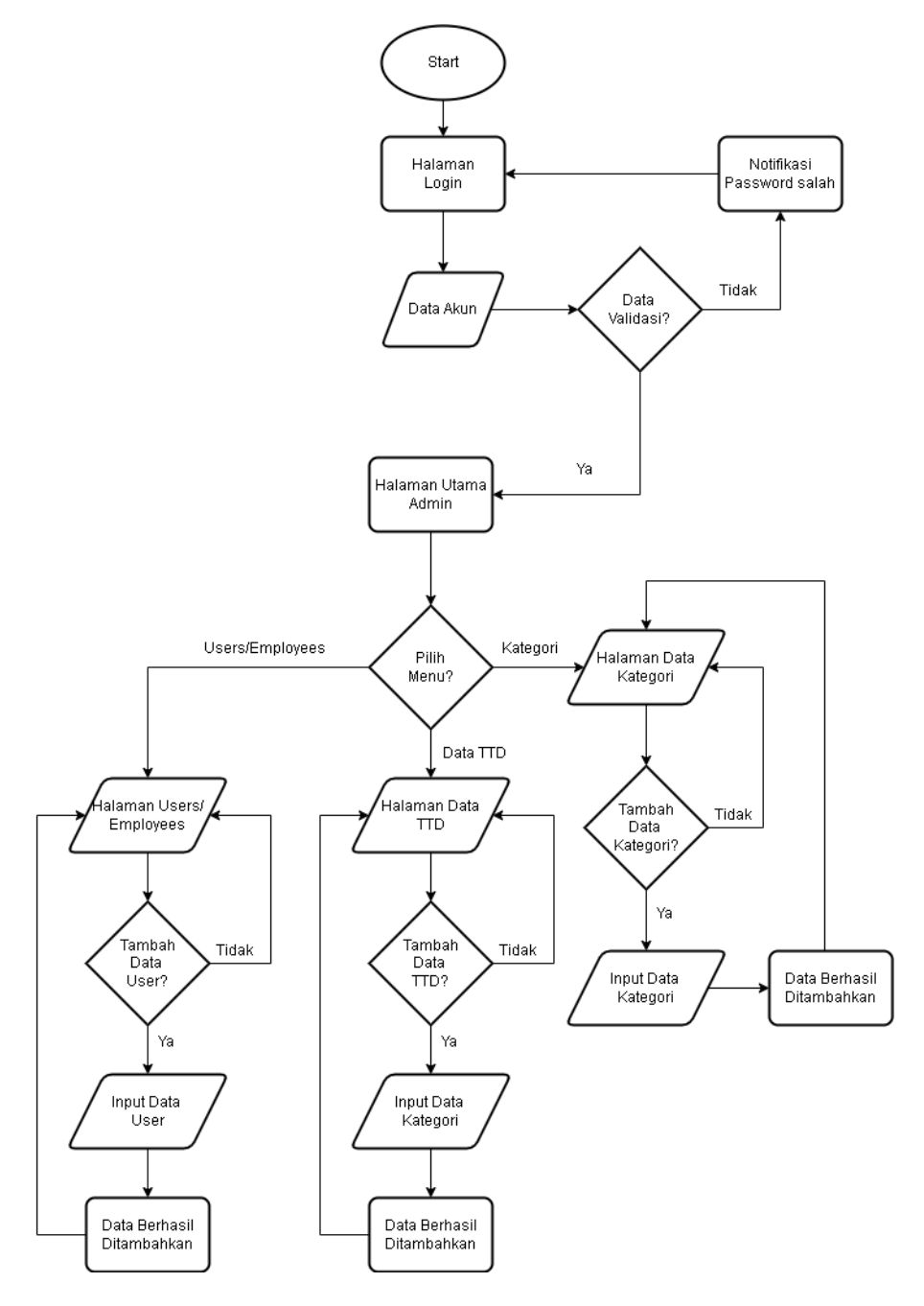

Gambar 2. Flowchart Admin

Pada gambar 2 merupakan flowchart admin, diamana admin menginputkan username dan password pada halaman login, jika username dan password yang diinputkan salah akan muncul notifikasi kesalahan tetapi jika username dan password yang diinputkan benar maka user akan masuk ke halaman utama admin. Di halaman utama admin, admin dapat memilih tiga menu yaitu data user, data TTD dan data kategori, jika admin memilih menu data TTD maka admin akan masuk kedalam halaman data TTD. Dihalaman data TTD admin dapat menambahkan data TTD. Tetapi jika admin memilih menu data kategori maka admin akan masuk ke dalam halaman data kategori. Dihalaman data kategori admin dapat menambahkan beberapa kategori. Dan jika admin memilih data users maka admin akan masuk ke dalam halaman data users, dihalaman users admin dapat menambah user baru.

# **2.3. Halaman Dashboard User**

Halaman *dashboard user* merupakan tampilan awal setelah *user* melakukan *login*. Pada *dashboard user*  terdapat informasi total dari *user,* tanda tangal dan kategori serta terdapat menu di bagian kiri seperti pada gambar 3.

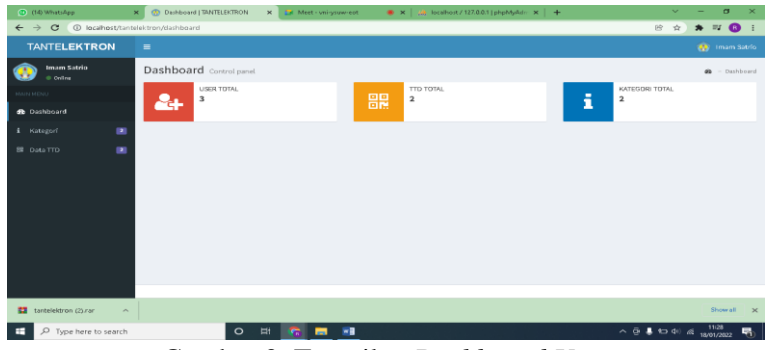

Gambar 3. Tampilan *Dashboard User*

## **2.4. Halaman Kategori**

Halaman katergori pada *user* berbeda dengan dengan halaman kategori pada admin. Pada user tidak dapat menambah kategori baru yang dapat menambah kategori baru adalah admin. Tampilan halaman kategori *user* dan admin seperti pada gambar 4 dan 5, kategori disini berfungsi untuk membedakan tanda tangan yang diberikan dosen ke mahasiswa nanti berupa pengesahan apa, misalnya untuk pengesahan laporan PKN atau Laporan praktikum.

| C (14) WhatsApp                                                          |                | X (b) Ketegori   TANTELEKTRON | X CA Meet-vnigsuw-est                 |                            |  |  |  | $\bullet x \mid A$ , localhost / 127.0.0.1 [phpMyAdm $x \mid +$ |  |                                                                      | $\overline{\phantom{a}}$ |                           | $\sigma$              | ×            |
|--------------------------------------------------------------------------|----------------|-------------------------------|---------------------------------------|----------------------------|--|--|--|-----------------------------------------------------------------|--|----------------------------------------------------------------------|--------------------------|---------------------------|-----------------------|--------------|
| D localhost/tantelektron/kategori<br>$\leftarrow$ $\rightarrow$ $\alpha$ |                |                               |                                       |                            |  |  |  |                                                                 |  |                                                                      | 8 ☆                      | $\mathbf{A} = \mathbf{0}$ |                       |              |
| <b>TANTELEKTRON</b>                                                      | ٠              |                               |                                       |                            |  |  |  |                                                                 |  |                                                                      |                          |                           | <b>Co</b> Imam Satrio |              |
| <b>Imam Satrio</b><br>Œ<br>© Online                                      |                | Kategori Data Kategori        |                                       |                            |  |  |  |                                                                 |  | du.                                                                  | $-$ Kategori             |                           |                       |              |
| <b>MAIN MENU</b>                                                         |                | Data Kategori                 |                                       |                            |  |  |  |                                                                 |  |                                                                      |                          |                           |                       |              |
| <b>de</b> Dashboard                                                      | n <sub>o</sub> | <b>ID Kategori</b>            |                                       | Nama Kategori              |  |  |  |                                                                 |  |                                                                      |                          |                           |                       |              |
| œ<br><b>4</b> Kategori                                                   | Ł.             | <b>KTG001</b>                 |                                       | Lagoran PKN                |  |  |  |                                                                 |  |                                                                      |                          |                           |                       |              |
| $\blacksquare$<br>盟 Data TTD                                             | 2.             | KTG002                        |                                       | Laporan Praktikum Embedded |  |  |  |                                                                 |  |                                                                      |                          |                           |                       |              |
|                                                                          |                |                               |                                       |                            |  |  |  |                                                                 |  |                                                                      |                          |                           |                       |              |
| tantelektron (2) ran                                                     | $\sim$         |                               |                                       |                            |  |  |  |                                                                 |  |                                                                      |                          |                           | Showall               | $\mathbf{x}$ |
| O Type here to search<br>٠                                               |                | $\circ$                       | H<br>$\blacksquare$<br><b>Section</b> | ×.                         |  |  |  |                                                                 |  | $\sim$ $\overline{0}$ <b>8</b> to $\approx$ $\frac{1133}{180017802}$ |                          |                           |                       | 昼            |

Gambar 4. Tampilan Halaman Kategori *User*

| C (14) WhatsApp                                                   | <b>CO</b> Ketegori   TANTELEKTRON<br>$\times$ | X C Meet - vni gsuw-est  | $\bullet$ x $\mid$ M, localhost / 127.0.0.1 [phpMyAdm $\mid$ X $\mid$ + | $\sigma$<br>$\sim$                                                            |
|-------------------------------------------------------------------|-----------------------------------------------|--------------------------|-------------------------------------------------------------------------|-------------------------------------------------------------------------------|
| C @ localhost/tantelektron/kategori<br>$\leftarrow$ $\rightarrow$ |                                               |                          |                                                                         | $\mathbf{A} = \mathbf{0}$<br>险<br>$\frac{1}{2\sqrt{2}}$                       |
| <b>TANTELEKTRON</b>                                               | $\equiv$                                      |                          |                                                                         | Misbachul Munir Skom                                                          |
| Misbachul Munir S.kom<br>O Online                                 | Kategori Data Kategori                        |                          |                                                                         | db.<br>> Kategori                                                             |
| <b>MAIN MENU</b>                                                  | Data Kategori                                 |                          |                                                                         | + Tambah Kategori                                                             |
| <b>B</b> Dashboard                                                | Show<br>$\sim$ entries<br>10                  |                          |                                                                         | Search:                                                                       |
| <b>4</b> Kategori<br>$\blacksquare$                               | no li<br><b>ID Kategori</b>                   | 11                       | Nama Kategori                                                           | IT Actions<br>1T                                                              |
| 器 Data TTD<br>×                                                   | KTG001<br>A.                                  |                          | Lapsran PKN                                                             | <b>/ Update</b>                                                               |
| <b>SETTINGS</b>                                                   | $\mathbf{z}$<br>KTG002                        |                          | Lapsran Praktikum Embedded                                              | <b>PUpdate</b>                                                                |
| & Users / Employees<br>$\blacksquare$                             | Showing 1 to 2 of 2 entries                   |                          |                                                                         | Previous<br>Next                                                              |
|                                                                   |                                               |                          |                                                                         |                                                                               |
|                                                                   |                                               |                          |                                                                         |                                                                               |
|                                                                   |                                               |                          |                                                                         |                                                                               |
|                                                                   |                                               |                          |                                                                         |                                                                               |
|                                                                   |                                               |                          |                                                                         |                                                                               |
| tantelektron (25 ran<br>$\overline{a}$<br>$\sim$                  |                                               |                          |                                                                         | Showrall                                                                      |
| н.<br>O Type here to search                                       |                                               | $O$ is the set of $\sim$ | $\overline{AB}$                                                         | $\sim$ $\overline{a}$ <b>1</b> to $\overline{a}$ $\frac{1134}{\sqrt{2}}$<br>感 |

Gambar 5. Tampilan Halaman Kategori Admin

# **2.5. Halaman Tanda Tangan**

Halaman tanda tangan *user* berbeda dengan halaman tanda tangan admin. Pada user hanya dapat menambah, mengupdate, melihat detail dan fitur *generate QRCode* sedangkan pada admin dapat menambah, mengupdate, menghapus, melihat detail dan fitur *generate QRCode*. Tampilan halaman tanda tangan *user* dan admin seperti pada gambar 6 dan gambar 7.

Pada halaman ini dosen akan membuat file tanda tangan dalam bentuk QRCode, dimana masing-masing QRCode nantinya akan mewakili dari data-data yang dimasukkan, misalnya seperti Nim dan Nama mahasiswa, kategori masuk ke laporan PKN atau Laporan Praktikum, tanggal tanda tangan, Pemberi tanda tangan, dan data-data pendukung yang lain.

| C (14) WhatsApp                                                                                                    | <b><i>CO</i></b> TTD   TANTELEKTRON<br>$\times$ | X C Meet - vni gsuw-est            |                          | $\bullet x \mid m$ total host / 127.0.0.1 (phpMyAdm. $x \mid +$ |                             | $\sigma$                                                                      |  |  |  |
|----------------------------------------------------------------------------------------------------|-------------------------------------------------|------------------------------------|--------------------------|-----------------------------------------------------------------|-----------------------------|-------------------------------------------------------------------------------|--|--|--|
| 险<br>$\leftarrow$ $\rightarrow$ $\mathbf{C}$ . @ localhost/tantelektron/tandatangan<br>$\approx$ $\omega$<br>$\frac{1}{2\alpha}$<br>∗ |                                                 |                                    |                          |                                                                 |                             |                                                                               |  |  |  |
| <b>TANTELEKTRON</b>                                                                                                    | $\equiv$                                        |                                    |                          |                                                                 |                             | <b>Co</b> Imam Satrio                                                         |  |  |  |
| Imam Satrio<br>di Ordina                                                                                                    | TTD Data Tanda Tangan<br>$\mathbf{a}$ > TTD     |                                    |                          |                                                                 |                             |                                                                               |  |  |  |
| <b>MAIN MENU</b>                                                                                                    | Data TTD<br>+ Tambah TTD                        |                                    |                          |                                                                 |                             |                                                                               |  |  |  |
| <b>B</b> Dashboard                                                                                                    | Show 10<br>$\sim$ entries<br>Search:            |                                    |                          |                                                                 |                             |                                                                               |  |  |  |
| $\mathbf{z}$<br><b>4</b> Kategori<br>$\blacksquare$<br><b>B</b> Data TTD                                                              | no li<br>Tanccal                                | Nama<br>Mahasiswa<br>NIM<br>17     | Penandatangan<br>17      | Kategori<br>17                                                  | Keterangan IT<br>Action     | 17<br>17<br>QR Cade                                                           |  |  |  |
|                                                                                                    | 2022-01-08<br>L.                                | Aristian Nurdina<br>1919022        | Mitbarbul Munic<br>S.kom | Laporan Praktikum<br>Lulus<br>Embedded                          | <b>B</b> Details Update     | Generate II                                                                   |  |  |  |
|                                                                                                    | $\mathbb{Z}$<br>2021-12-24                      | Rendi Kristian<br>1010032<br>Putra | Misharhut Munk<br>Skom   | Laporan PKN<br>Lulus                                            | <b><i><u>ODNESS</u></i></b> | Cenerate IR                                                                   |  |  |  |
|                                                                                                    | Showing L to 2 of 2 entries                     |                                    |                          |                                                                 |                             | Previous<br>Next<br>11.                                                       |  |  |  |
|                                                                                                    |                                                 |                                    |                          |                                                                 |                             |                                                                               |  |  |  |
|                                                                                                    |                                                 |                                    |                          |                                                                 |                             |                                                                               |  |  |  |
|                                                                                                    |                                                 |                                    |                          |                                                                 |                             |                                                                               |  |  |  |
| tantelektron (25 rar)<br>$\overline{a}$<br>$\sim$                                                                                     |                                                 |                                    |                          |                                                                 |                             | Show all X                                                                    |  |  |  |
| $\circ$<br>œ<br>Type here to search                                                                                                   |                                                 | H<br>$\circ$<br>$\blacksquare$     | ×.                       |                                                                 |                             | $\wedge$ $\bar{\Theta}$ & $\Omega$ $\Phi$ $\Phi$ $\bar{\Phi}$ 18/01/2022<br>喝 |  |  |  |

Gambar 6 Tampilan Halaman Tanda Tangan *user*

| C (14) WhatsApp                                                                                                    | <b><i>CO</i></b> TTD   TANTELEKTRON<br>$\times$ |                                    | X Cal Meet - vni sysuw-eot  | ■ ×   点 localhost/127.0.0.1 [phpMyAdm ×   + |                                       | $\sim$<br>$\sigma$<br>$\mathbf x$ |  |  |  |  |
|----------------------------------------------------------------------------------------------------|-------------------------------------------------|------------------------------------|-----------------------------|---------------------------------------------|---------------------------------------|-----------------------------------|--|--|--|--|
| $\sim$ $\Omega$<br>C (iii) localhost/tantelektron/tandatangan<br>段<br>$\frac{1}{24}$<br>$\leftarrow$ $\rightarrow$<br>$\clubsuit$ |                                                 |                                    |                             |                                             |                                       |                                   |  |  |  |  |
| <b>TANTELEKTRON</b>                                                                                                    | <b>BB</b> Misbachul Munir Skom<br>۰             |                                    |                             |                                             |                                       |                                   |  |  |  |  |
| Misbachul Munir S.kom<br>@ Online                                                                                                 | TTD Data Tanda Tangan<br>$\mathbf{B}$ - TTD     |                                    |                             |                                             |                                       |                                   |  |  |  |  |
| <b>MAIN MENU</b>                                                                                                    | Data TTD<br>+Tambah TTD                         |                                    |                             |                                             |                                       |                                   |  |  |  |  |
| <b>B</b> Dashboard<br>$\blacksquare$<br>4 Kategori                                                                                | Show<br>$\sim$ entries<br>Search:<br>70         |                                    |                             |                                             |                                       |                                   |  |  |  |  |
| $\blacksquare$<br><b>SE Data TTD</b>                                                                                              | no là<br>Tanceal II                             | Nama<br>Mahasiswa<br>NIM           | 11<br>Penandatangan         | 17<br>Kategori<br>17                        | 17<br>Keterangan<br>Action            | 11<br><b>OR</b> Cade              |  |  |  |  |
| SETTINGS                                                                                                    | 2022-01-08<br>$\lambda$ .                       | 1818023 Aristian Nurdina           | Misbachul Munic<br>S.kom    | Laporan Praktikum<br>Lulus<br>Embedded      | @Details JUpdate<br><b>D</b> Delete   | Generate III                      |  |  |  |  |
| $\blacksquare$<br>4 Users / Employees                                                                                             | 2.<br>$2021 - 12 - 24$                          | Randi Kristian<br>1818032<br>Putra | Misbachul Munic<br>S.kom    | Lulus<br>Laporan PKN                        | @ Details / Update<br><b>D</b> Delete | Generate IR                       |  |  |  |  |
|                                                                                                    | Showing 1 to 2 of 2 entries                     |                                    |                             |                                             |                                       | Previous<br>Next                  |  |  |  |  |
|                                                                                                    |                                                 |                                    |                             |                                             |                                       |                                   |  |  |  |  |
|                                                                                                    |                                                 |                                    |                             |                                             |                                       |                                   |  |  |  |  |
|                                                                                                    |                                                 |                                    |                             |                                             |                                       |                                   |  |  |  |  |
| tantelektron (2) rar<br>$\sim$                                                                                                    |                                                 |                                    |                             |                                             |                                       | Show all<br>$\mathbf{x}$          |  |  |  |  |
| $\mathcal{L}$<br>œ<br>Type here to search                                                                                         |                                                 | H<br>$\circ$<br><b>Section</b>     | <b>WR</b><br>$\blacksquare$ |                                             |                                       | △ ④ 暴 如 中 后 18/01/2022<br>喝       |  |  |  |  |

Gambar 7 Tampilan Halaman Tanda Tangan Admin

#### **2.6. Halaman QRCode**

Halaman *QRCode* akan menampilan hasil *generate* dari data tanda tangan. Di halaman *QRCode* terdapat fitur *download* untuk mendownload *QRCode*. File QRCode ini diberikan ke mahasiswa untuk dipasang pada lembar pengesahan sebagai pengganti tanda tangan dosen, didalam *QRCode* berisi link dimana link ini jika dibuka pada browser akan menampilkan data-data dari tanda tangan tersebut, Tampilan halaman *QRCode* seperti pada gambar 8.

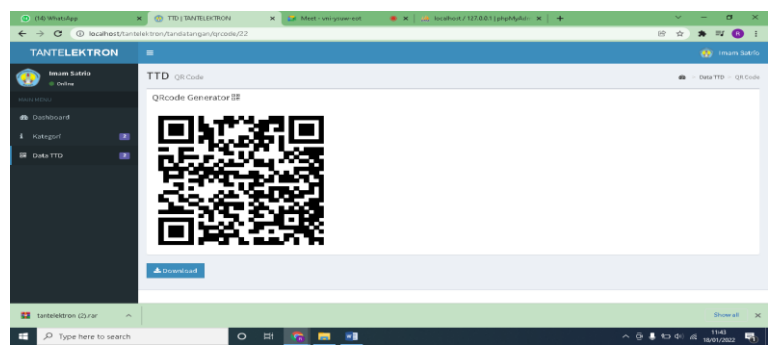

Gambar 8. Tampilan Halaman *QRCode*

# **2.7. Halaman detail**

Pada saat dipelukan verifikasi apakan tanda tangan tersebut asli atau bukan, dilakukan dengan cara melakukan scan dari QRCode, hasil dari scan berupa sebuah link, saat link tersebut dibuka pada sebuah browser, akan menampilkan sebuah halaman yagn berisi informasi dari nama nim, dokumen yang ditandatangani dan informasi dari penandatangan terkait dengan nama nip dan tanggal laporan kapan disetujui seperti dapat dilihat pada gambar 9.

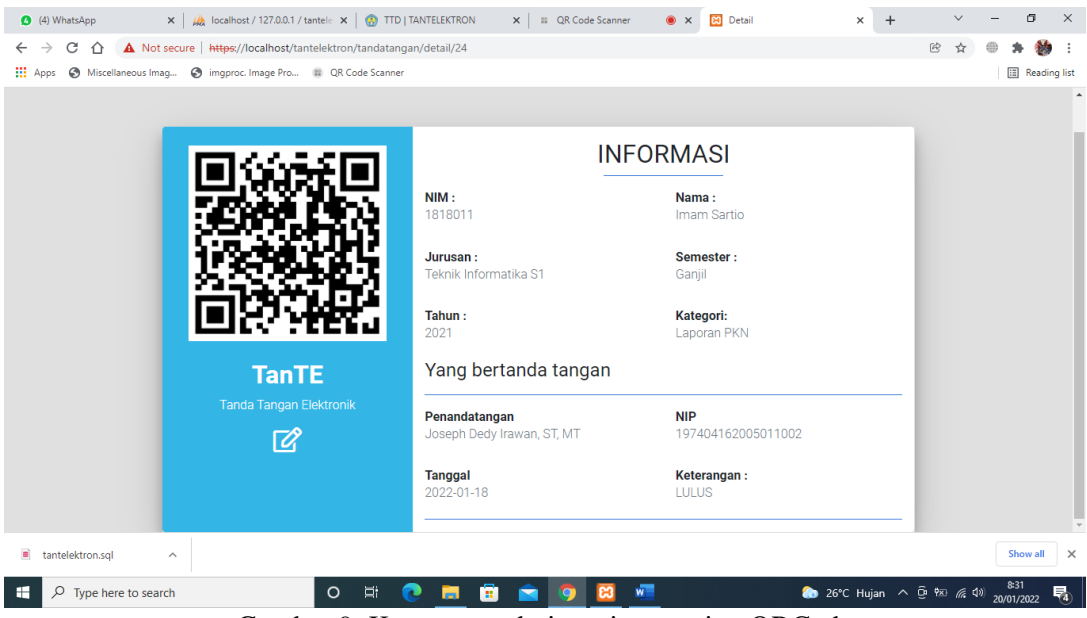

Gambar 9. Keterangan dari masing-masing QRCode

# **2.8. Contoh Penggunaan Tanda Tangan**

Setelah dosen mengisikan data-data yang diperlukan untuk membuat sebuah file tanda tangan, akan diperoleh sebuah file dalam bentuk gambar QRCode yang didalamnya berisi informasi sebuah link web, dimana link ini berisi informasi tetang data-data dari tanda tangan dalam bentuk QRCode ini, file gambar QRCode ini dipasang pada lembar pengesahan oleh mahasiswa sebagai pengganti tanda tangan basah dosen, contoh penggunan file tanda tangan elektronik ini dapat dilihat pada gambar 10.

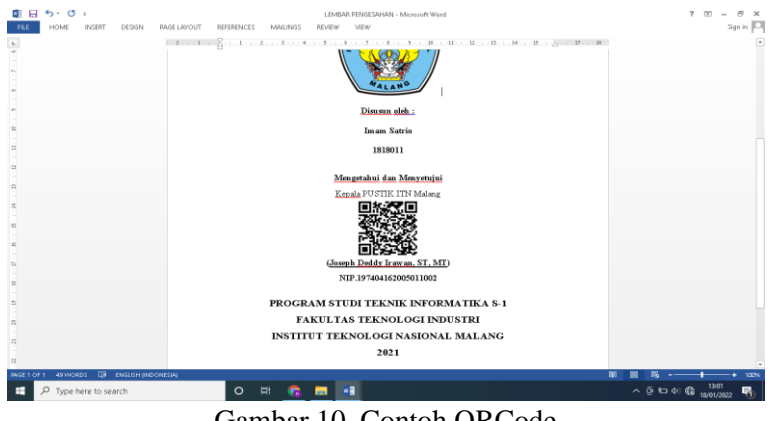

Gambar 10. Contoh QRCode

# **2.9. Pengujian Halaman User**

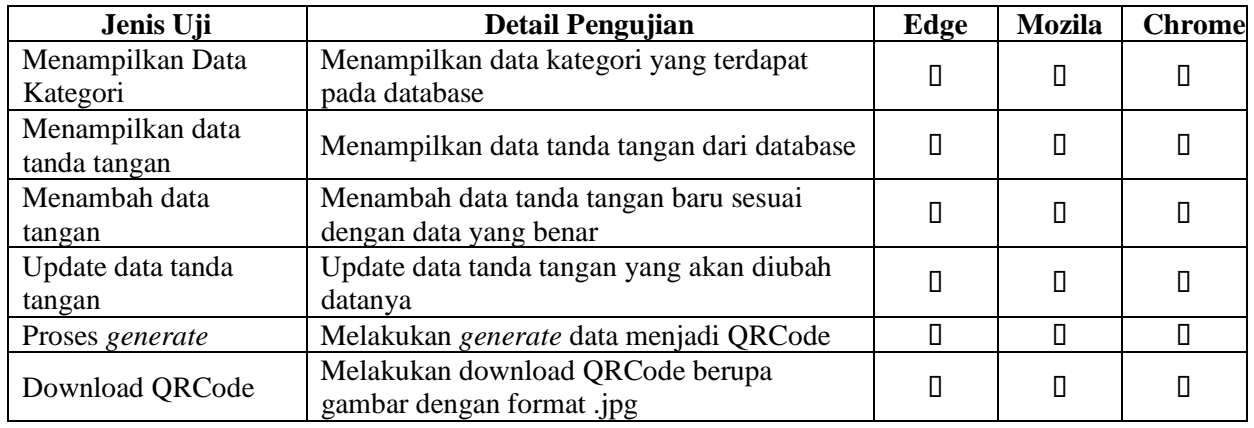

Tabel 1. Pengujian Halaman *User*

Pada table 1 ditampilan hasil pengujian halaman *User* dengan media browser edge, mozila dan chrome dengan data uji menampikan data tanda tangan dan data kategori, proses tambah dan *update* data tanda tangan, *generate* dan download QRCode. Berdasarkan hasil pengujian tidak terdapat *error* pada halaman *user*.

## **2.10. Pengujian Halaman Admin**

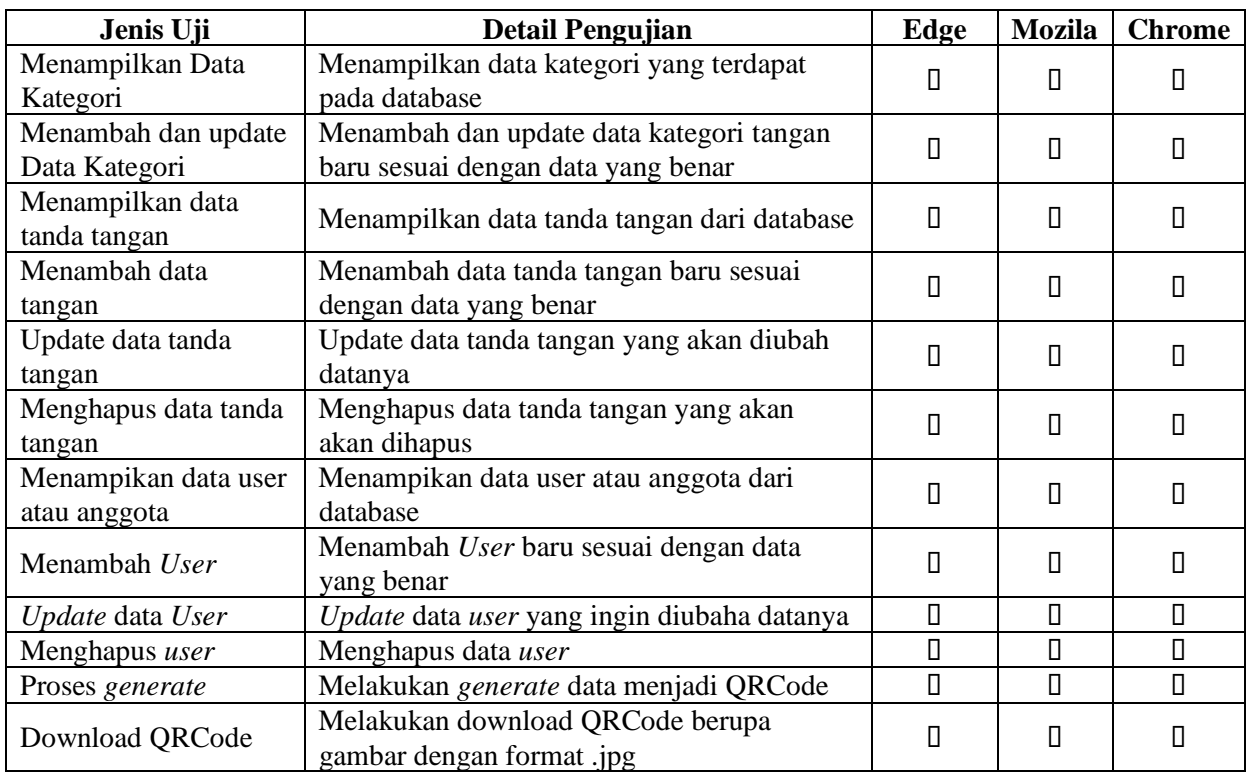

Tabel 2. Pengujian Halaman *Admin*

Pada table 2 ditampilan hasil pengujian halaman *Admin* dengan media browser edge, mozila dan chrome dengan data uji menampilkan, tambah dan *update* data kategori, menampilkan, tambah, *update* dan hapus data tanda tangan, menampilkan, tambah, *update* dan hapus data *user* atau anggota, *generate* dan download QRCode. Berdasarkan hasil pengujian tidak terdapat *error* pada halaman *admin*.

## **3. Simpulan**

Dengan adanya sistem informasi tanda tangan elektronik ini, penyalah gunaan file scan tanda tandan dan pemalsuan tanda tangan dapat dihindari, karena setiap gambar QRCode yang dipakai untuk pengganti tanda tangan memiliki data yang tersimpan di server, sehingga file tanda tangan tersebut tidak dapat disalahgunakan untuk menandatangan dokumen lain.

## **Daftar Pustaka**

- [1]. Wena, I.M., 2020. Perkuliahan online dengan aplikasi zoom dalam program belajar dari rumah dimasa pandemi Covid-19. Prosiding Webinar Nasional Universitas Mahasaraswati Denpasar 2020.
- [2]. Surani, D., Kusuma, J.W. and Kusumawati, N., 2020. Platform Online Dalam Perkuliahan Pada Masa Pandemi Covid-19. Jurnal Pendidikan: Teori, Penelitian, dan Pengembangan, 5(9), pp.1338- 1349.
- [3]. Purwanti, E. and Krisnadi, I., 2020. Implementasi sistem perkuliahan daring berbasis ict dalam masa pandemi wabah covid-19. Pascasarjana Program Magister Teknik Elektro Universitas Mercu Buana, 1(1), pp.1-12.
- [4]. Suciawati, H. and Rakiyah, S., 2022. Analisis Pelaksanaan Bimbingan Skripsi Online Selama Pandemi Covid 19 Pada Mahasiswa PGSD Universitas Quality. JURNAL PIONIR, 8(1).
- [5]. Rini, F. and Purnama, F., 2019, November. Bimbingan Skripsi Online berbasis Web Pada Program Studi Sistem Informasi STMIK Nurdin Hamzah. In SEMINAR NASIONAL APTIKOM (SEMNASTIK) 2019 (pp. 520-527).
- [6]. Paramartha, A.A.G.Y., Darmawiguna, I.G.M., Kertiasih, N.K. and Khoerniawan, R.W., 2017. Sistem Informasi Pembimbingan Skripsi Online Berbasis Web (Studi Kasus: Ftk, Undiksha). Proceeding Semnasvoktek, 2, pp.56-64.
- [7]. AHMAD, V., 2017. Sistem Informasi Absensi Bidik Misi Di Universitas Negeri Gorontalo Menggunakan Sistem Finger Print Dan SMS Gateway.